**BECKHOFF** New Automation Technology

# Funktionsbeschreibung | DE TF5261 | TwinCAT 3 CNC Echtzeitzyklen

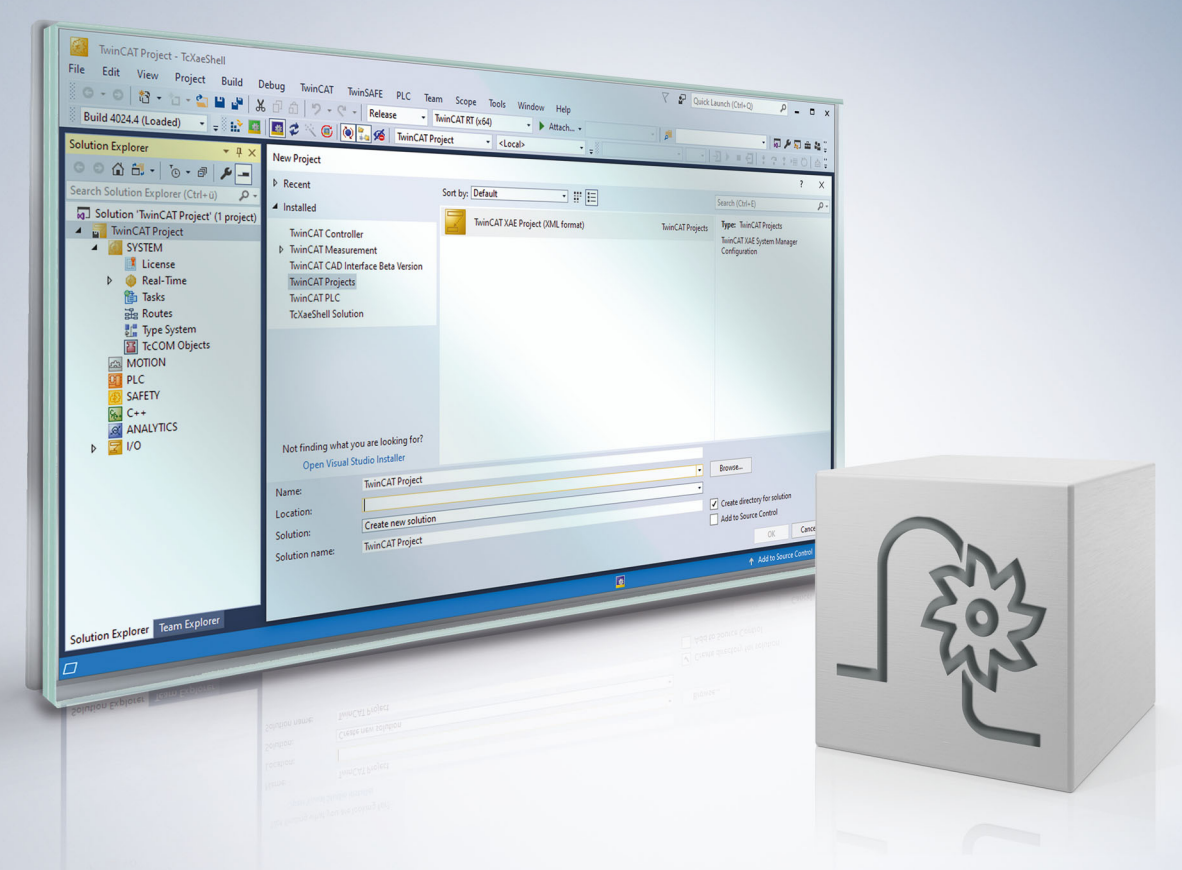

# **Hinweise zur Dokumentation**

<span id="page-2-0"></span>Diese Beschreibung wendet sich ausschließlich an ausgebildetes Fachpersonal der Steuerungs- und Automatisierungstechnik, das mit den geltenden nationalen Normen vertraut ist.

Zur Installation und Inbetriebnahme der Komponenten ist die Beachtung der Dokumentation und der nachfolgenden Hinweise und Erklärungen unbedingt notwendig.

Das Fachpersonal ist verpflichtet, für jede Installation und Inbetriebnahme die zu dem betreffenden Zeitpunkt veröffentliche Dokumentation zu verwenden.

Das Fachpersonal hat sicherzustellen, dass die Anwendung bzw. der Einsatz der beschriebenen Produkte alle Sicherheitsanforderungen, einschließlich sämtlicher anwendbaren Gesetze, Vorschriften, Bestimmungen und Normen erfüllt.

#### **Disclaimer**

Diese Dokumentation wurde sorgfältig erstellt. Die beschriebenen Produkte werden jedoch ständig weiter entwickelt.

Wir behalten uns das Recht vor, die Dokumentation jederzeit und ohne Ankündigung zu überarbeiten und zu ändern.

Aus den Angaben, Abbildungen und Beschreibungen in dieser Dokumentation können keine Ansprüche auf Änderung bereits gelieferter Produkte geltend gemacht werden.

#### **Marken**

Beckhoff®, TwinCAT®, TwinCAT/BSD®, TC/BSD®, EtherCAT®, EtherCAT G®, EtherCAT G10®, EtherCAT P®, Safety over EtherCAT®, TwinSAFE®, XFC®, XTS® und XPlanar® sind eingetragene und lizenzierte Marken der Beckhoff Automation GmbH.

Die Verwendung anderer in dieser Dokumentation enthaltenen Marken oder Kennzeichen durch Dritte kann zu einer Verletzung von Rechten der Inhaber der entsprechenden Bezeichnungen führen.

#### **Patente**

Die EtherCAT-Technologie ist patentrechtlich geschützt, insbesondere durch folgende Anmeldungen und Patente:

EP1590927, EP1789857, EP1456722, EP2137893, DE102015105702 mit den entsprechenden Anmeldungen und Eintragungen in verschiedenen anderen Ländern.

### **EtherCAT**

EtherCAT® ist eine eingetragene Marke und patentierte Technologie lizenziert durch die Beckhoff Automation GmbH, Deutschland

#### **Copyright**

© Beckhoff Automation GmbH & Co. KG, Deutschland.

Weitergabe sowie Vervielfältigung dieses Dokuments, Verwertung und Mitteilung seines Inhalts sind verboten, soweit nicht ausdrücklich gestattet.

Zuwiderhandlungen verpflichten zu Schadenersatz. Alle Rechte für den Fall der Patent-, Gebrauchsmusteroder Geschmacksmustereintragung vorbehalten.

# **BECKHOFF**

# **Allgemeine- und Sicherheitshinweise**

#### <span id="page-4-0"></span>**Verwendete Symbole und ihre Bedeutung**

In der vorliegenden Dokumentation werden die folgenden Symbole mit nebenstehendem Sicherheitshinweis und Text verwendet. Die (Sicherheits-) Hinweise sind aufmerksam zu lesen und unbedingt zu befolgen!

#### **Symbole im Erklärtext**

- 1. Gibt eine Aktion an.
- $\Rightarrow$  Gibt eine Handlungsanweisung an.

#### **GEFAHR**

#### **Akute Verletzungsgefahr!**

Wenn der Sicherheitshinweis neben diesem Symbol nicht beachtet wird, besteht unmittelbare Gefahr für Leben und Gesundheit von Personen!

 **VORSICHT**

#### **Schädigung von Personen und Maschinen!**

Wenn der Sicherheitshinweis neben diesem Symbol nicht beachtet wird, können Personen und Maschinen geschädigt werden!

#### *HINWEIS*

#### **Einschränkung oder Fehler**

Dieses Symbol beschreibt Einschränkungen oder warnt vor Fehlern.

#### **Tipps und weitere Hinweise**

Dieses Symbol kennzeichnet Informationen, die zum grundsätzlichen Verständnis beitragen oder zusätzliche Hinweise geben.

#### **Allgemeines Beispiel**

Beispiel zu einem erklärten Sachverhalt.

#### **NC-Programmierbeispiel**

Programmierbeispiel (komplettes NC-Programm oder Programmsequenz) der beschriebenen Funktionalität bzw. des entsprechenden NC-Befehls.

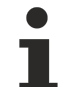

#### **Spezifischer Versionshinweis**

Optionale, ggf. auch eingeschränkte Funktionalität. Die Verfügbarkeit dieser Funktionalität ist von der Konfiguration und dem Versionsumfang abhängig.

# Inhaltsverzeichnis

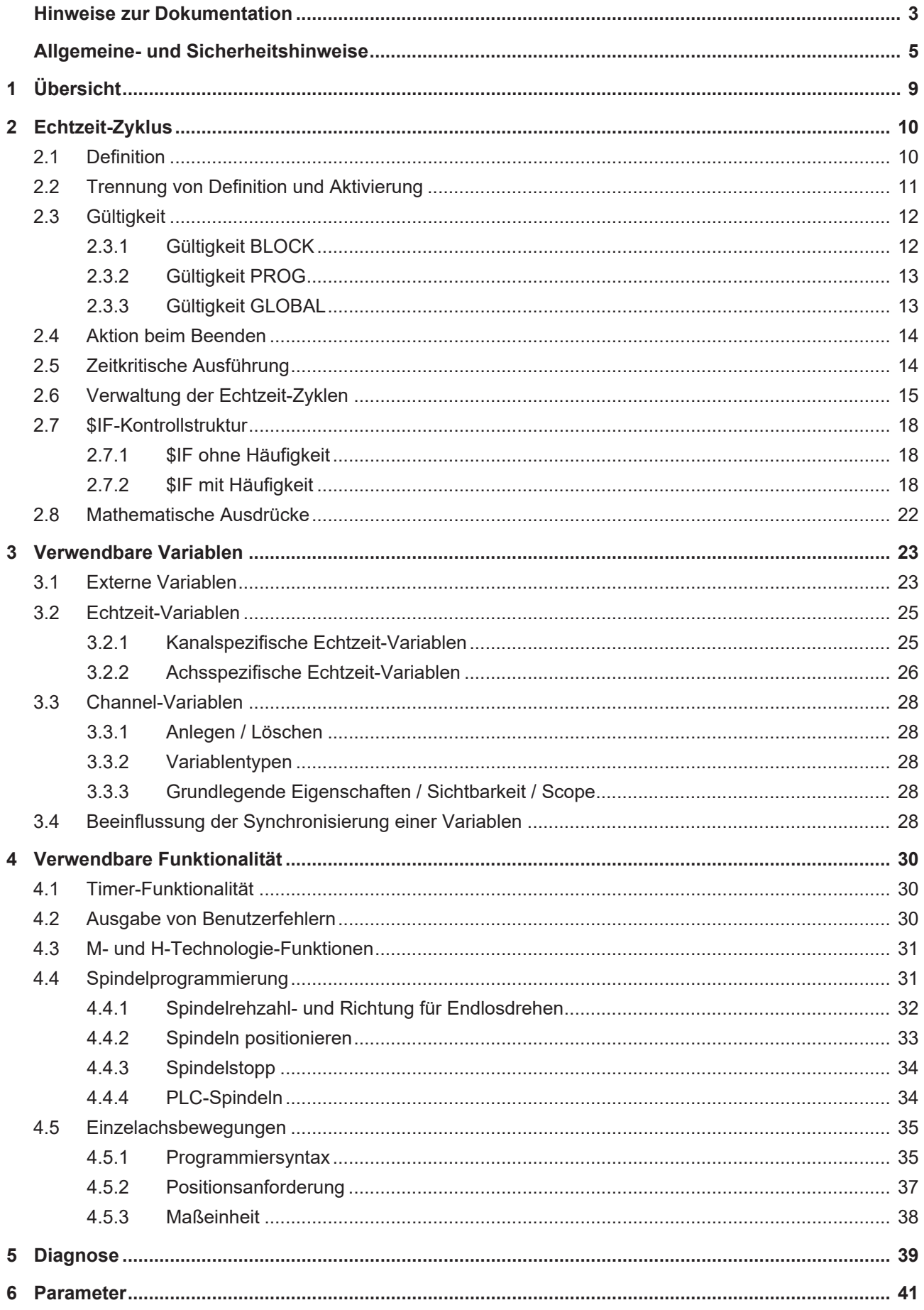

# **BECKHOFF**

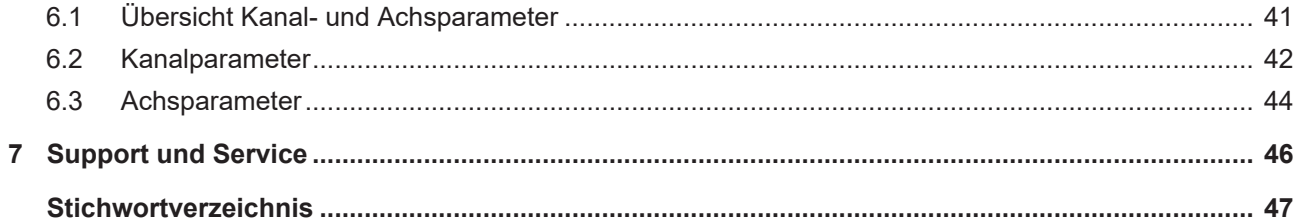

# **BECKHOFF**

# <span id="page-8-0"></span>**1 Übersicht**

#### **Aufgabe**

Echtzeit-Zyklen sind Zyklen, die im Echtzeit-Teil der Steuerung nebenläufig ausgeführt werden. Dadurch ist es möglich, auf Echtzeit-Einflüsse zu reagieren. Mögliche Reaktionen sind:

- Spindelsteuerung
- Einzelachsbewegungen
- Ausgabe von M-Funktionen
- Ausführung von NC-Zusatzfunktionen über #-Befehle

**Diese Funktionalität ist eine lizenzpflichtige Zusatzoption.**

**Diese Funktionalität ist verfügbar ab CNC-Version V3.1.3105**

#### **Parametrierung**

Die Funktionalität muss über den Kanalparameter [P-CHAN-00406 \[](#page-41-1)[}](#page-41-1) [42\]](#page-41-1) aktiviert werden.

Zusätzliche Einstellmöglichkeiten des Anwenders:

- Verfügbarer Speicher (P-CHAN-00407) der Echtzeit-Zyklen
- Optionale Überwachung der Ausführungsdauer der Echtzeit-Zyklen pro CNC-Takt, um Echtzeit-Überschreitungen zu verhindern (P-CHAN-00425, [P-CHAN-00426 \[](#page-42-0)[}](#page-42-0) [43\]](#page-42-0) und [P-CHAN-00427 \[](#page-42-1)[}](#page-42-1) [43\]](#page-42-1))

#### **Programmierung**

Ein Echtzeit-Zyklus wird im NC-Programm als abgeschlossener Bereich über den NC-Befehl **#RT CYCLE** definiert.

#### *Obligatorischer Hinweis zu Verweisen auf andere Dokumente*

Zwecks Übersichtlichkeit wird eine verkürzte Darstellung der Verweise (Links) auf andere Dokumente bzw. Parameter gewählt, z.B. [PROG] für Programmieranleitung oder P-AXIS-00001 für einen Achsparameter.

Technisch bedingt funktionieren diese Verweise nur in der Online-Hilfe (HTML5, CHM), allerdings nicht in PDF-Dateien, da PDF keine dokumentenübergreifenden Verlinkungen unterstützt.

# <span id="page-9-0"></span>**2 Echtzeit-Zyklus**

#### **Umfang eines Echtzeit-Zyklus**

Ein Echtzeit-Zyklus wird in einem NC-Programm definiert. Er besteht aus einer Reihe von Anweisungen und Kontrollstrukturen, wie z.B. **\$IF-Bedingungen**.

<span id="page-9-1"></span>Nach dem Laden und Starten in den Echtzeit-Teil der Steuerung wird der Echtzeit-Zyklus in jedem CNC-Takt **komplett** durchlaufen.

### **2.1 Definition**

Die Definition erfolgt in einem Block, der mit **#RT CYCLE** und **#RT CYCLE END** umschlossen ist:

Syntax:

**#RT CYCLE [DEF] [[ ID =**.. **] SCOPE =.. END\_ACTION =..]**

;…Anweisungen

**#RT CYCLE END**

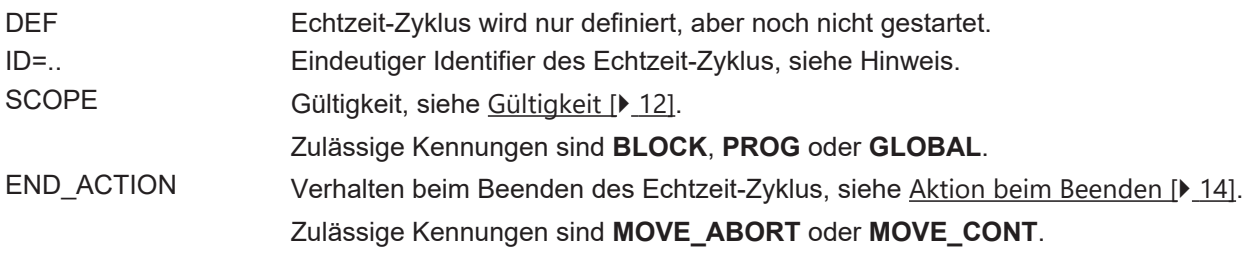

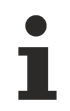

**Die ID des Echtzeit-Zyklus muss zwingend angegeben werden, wenn das Schlüsselwort DEF verwendet wird oder SCOPE = GLOBAL ist.**

Ist die ID in diesen Fällen nicht angegeben, dann wird der Fehler ID 22003 ausgegeben.

### <span id="page-10-0"></span>**2.2 Trennung von Definition und Aktivierung**

Wenn das Schlüsselwort **DEF nicht** verwendet wird, dann wird der Echtzeit-Zyklus definiert und **sofort gestartet** wenn er in den Echtzeit-Teil der Steuerung geladen wurde.

#### **Echtzeit-Zyklus definieren und starten**

```
; Echtzeit-Zyklus definieren und starten
#RT CYCLE [SCOPE = PROG]
   ; …
#RT CYCLE END
; Echtzeit-Zyklus ist bei diesem Satz schon aktiv
N10 G00 X100
```
Mit **DEF** wird der Echtzeit-Zyklus definiert, aber **noch nicht gestartet**. In diesem Fall muss zwingend eine ID programmiert werden. Die Aktivierung kann später mit **#RT CYCLE START** erfolgen, siehe [Verwalten der Echtzeitzyklen \[](#page-14-0)[}](#page-14-0) [15\]](#page-14-0)**.**

#### **Echtzeit-Zyklus nur definieren, aber noch nicht starten**

```
; Echtzeit-Zyklus nur definieren, aber noch nicht starten
#RT CYCLE DEF [ID = 17 SCOPE = PROG]
\mathbf{z} ...
#RT CYCLE END
; Echtzeit-Zyklus zu einem beliebigen Zeitpunkt starten
#RT CYCLE START [ID = 17]
```
## <span id="page-11-0"></span>**2.3 Gültigkeit**

Jeder Echtzeit-Zyklus hat eine definierte Gültigkeit, die seine Lebensdauer bestimmt. Sie wird über das Schlüsselwort **SCOPE** programmiert.

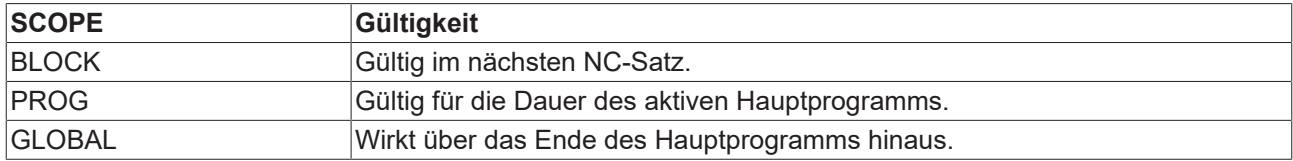

### <span id="page-11-1"></span>**2.3.1 Gültigkeit BLOCK**

Ein Echtzeit-Zyklus mit der Gültigkeit BLOCK wirkt für die Dauer des nächsten NC-Satzes.

#### **Gültigkeit BLOCK**

```
; Echtzeit-Zyklus definieren und starten
#RT CYCLE [SCOPE = BLOCK]
   ;...
#RT CYCLE END
; Echtzeit-Zyklus wirkt nur bei diesem NC-Satz
G00 X100
```
Wird der Echtzeit-Zyklus mit der Gültigkeit BLOCK zusätzlich mit dem Schlüsselwort DEF definiert, so kann dieser mehrfach verwendet werden.

#### **Gültigkeit BLOCK - mehrfache Verwendung**

```
; Echtzeit-Zyklus definieren, noch nicht starten
#RT CYCLE DEF [ID = 17 SCOPE = BLOCK]
   ; ...
#RT CYCLE END
; Echtzeit-Zyklus für den folgenden Satz verwenden
#RT CYCLE START [ID = 17]
G00 \times 100; ...
; Echtzeit-Zyklus erneut verwenden
#RT CYCLE START [ID = 17]
G00 X200
;…
M30
```
### <span id="page-12-0"></span>**2.3.2 Gültigkeit PROG**

Ein Echtzeit-Zyklus mit der Gültigkeit PROG wirkt für die Dauer aktiven Hauptprogramms. Am Ende des Hauptprogramms (M30) wird er gelöscht.

#### **Gültigkeit - PROG**

```
; Echtzeit-Zyklus definieren und starten
#RT CYCLE [SCOPE = PROG]
;...
#RT CYCLE END
; Echtzeit-Zyklus wirkt ab hier
;...
M30
; Echtzeit-Zyklus wird hier gelöscht
```
### <span id="page-12-1"></span>**2.3.3 Gültigkeit GLOBAL**

Ein Echtzeit-Zyklus mit der Gültigkeit **GLOBAL** wirkt über das Ende des Hauptprogramms (M30) hinaus. In diesem Fall muss zwingend eine ID angegeben werden, um den Echtzeit-Zyklus später noch verwalten zu können.

*HINWEIS*

**Während des Resets werden Zyklen mit Gültigkeit GLOBAL nicht durchlaufen.**

## <span id="page-13-0"></span>**2.4 Aktion beim Beenden**

Ein Echtzeit-Zyklus kann auf zwei Arten beendet werden:

- 1. Er verlässt seine Gültigkeit.
- 2. Er wird durch **#RT CYCLE DELETE** explizit gelöscht.

Mit dem Schlüsselwort **END\_ACTION** kann gesteuert werden, was mit Achsbewegungen geschehen soll, die der Echtzeit-Zyklus angestoßen hat und die beim Beenden noch in Ausführung sind.

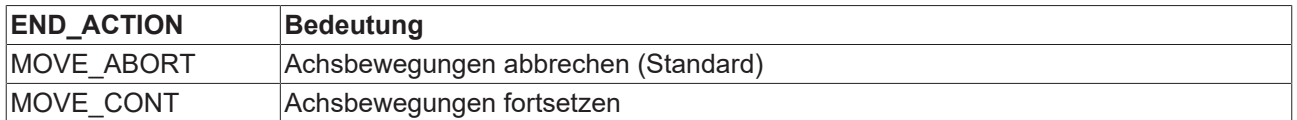

### <span id="page-13-1"></span>**2.5 Zeitkritische Ausführung**

*HINWEIS*

**Jeder aktive Echtzeit-Zyklus wird in jedem CNC-Interpolatortakt ausgeführt. Durch die Programmierung von vielen Anweisungen ist es daher möglich, dass die Ausführung des Echtzeit-Zyklus zu viel Zeit des CNC-Taktes verbraucht. Mit P-CHAN-00425 ist es möglich, die Ausführungsdauer der Echtzeit-Zyklen zu begrenzen.**

Die Parameter P-CHAN-00425, P-CHAN-00426 und P-CHAN-00427 stellen einen Sicherheitsmechanismus dar, um diese Echtzeit-Überläufe möglichst früh zu vermeiden.

# <span id="page-14-0"></span>**2.6 Verwaltung der Echtzeit-Zyklen**

Das Verhalten eines Echtzeit-Zyklus kann über folgende Schlüsselwörter beeinflusst werden:

**#RT CYCLE [START | HOLD | CONTINUE | ABORT ACTION | DELETE] [ID**=**..]**

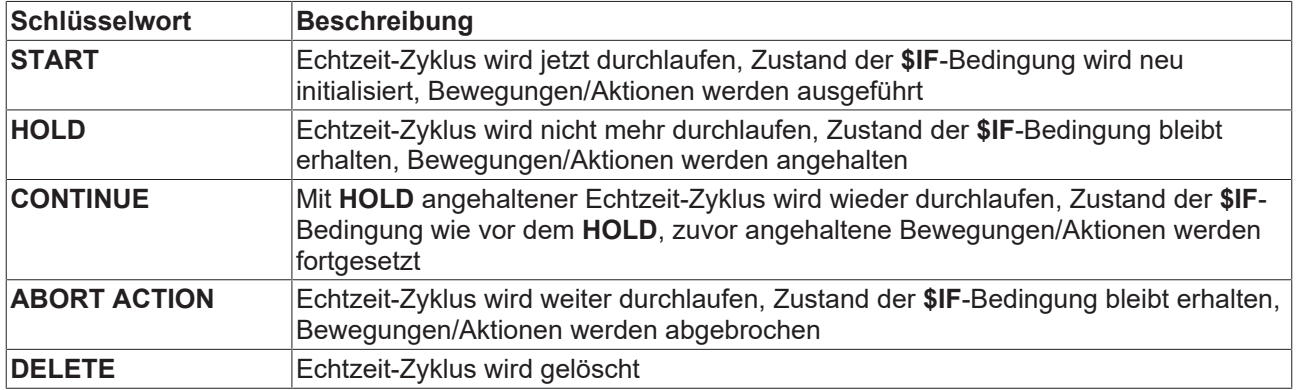

#### **Verwaltung eines Echtzeit-Zyklus**

```
; X-Achse auf 0mm fahren
G00 X0
; Echtzeit-Zyklus definieren, noch nicht starten
#RT CYCLE DEF [ID = 17 SCOPE = PROG]
    ; ACS-Position der X-Achse abfragen
  $IF ONCE V.RTA.ACS.ACT POS.X > 200
       ; unabhaengige Z-Achsbewegung starten
        ; ...
    $ENDIF
#RT CYCLE END
; X-Achse verfahren
G00 X50
; Echtzeit-Zyklus starten
#RT CYCLE START [ID = 17]
; X-Achse verfahren, Z-Bewegung wird gestartet
G00 X250
; Z-Bewegung anhalten
#RT CYCLE HOLD [ID = 17]
; ...
; Z-Bewegung fortsetzen
#RT CYCLE CONTINUE [ID = 17]
; ...
; Hauptprogramm beenden
; PROG-Zyklus 17 wird automatisch gelöscht
M30
```
#### **Globalen Echtzeit-Zyklus löschen**

```
; Globalen Echtzeit-Zyklus definieren
#RT CYCLE [ID = 17 SCOPE = GLOBAL]
   ; Anweisungen
    ; ...
#RT CYCLE END
\hat{r} ...
; Globalen Echtzeit-Zyklus explizit löschen
#RT CYCLE DELETE [ID = 17]
; Hauptprogramm beenden
M30
```
## <span id="page-17-0"></span>**2.7 \$IF-Kontrollstruktur**

In Echtzeit-Zyklen wird zwischen

- \$IF ohne Häufigkeit und
- \$IF mit Häufigkeit unterschieden.

<span id="page-17-1"></span>\$IF-Bedingungen ohne Häufigkeit können zusätzlich mit **\$ELSEIF** und **\$ELSE** ergänzt werden. Dies entfällt bei \$IF-Bedingungen mit Häufigkeitsangaben.

### **2.7.1 \$IF ohne Häufigkeit**

Der Anweisungsblock wird genau dann ausgeführt, wenn die Bedingung wahr ist.

#### **\$IF mit Mehrfachverzweigung**

```
; Echtzeit-Zyklus definieren
#RT CYCLE [SCOPE = PROG]
    ; Wert der externen Variable abfragen
   $IF V.E.VALUE > 0
        ; Positiv-Zähler hochzählen
        V.E.COUNT_POS += 1
   $ELSEIF V.E.VALUE < 0
        ; Negativ-Zähler hochzählen
    V.E.COUNT NEG += 1  $ELSE
        ; Null-Zähler hochzählen
    V.E.COUNT NULL += 1
   $ENDIF
```
<span id="page-17-2"></span>#RT CYCLE END

### **2.7.2 \$IF mit Häufigkeit**

Die \$IF-Kontrollstruktur hat im Echtzeit-Zyklus eine erweiterte Syntax. Jedes **\$IF** kann durch eines von mehreren Schlüsselwörtern qualifiziert werden.

**\$IF [ONCE | EDGE | ALWAYS]**=..

; Anweisungen

**\$ENDIF**

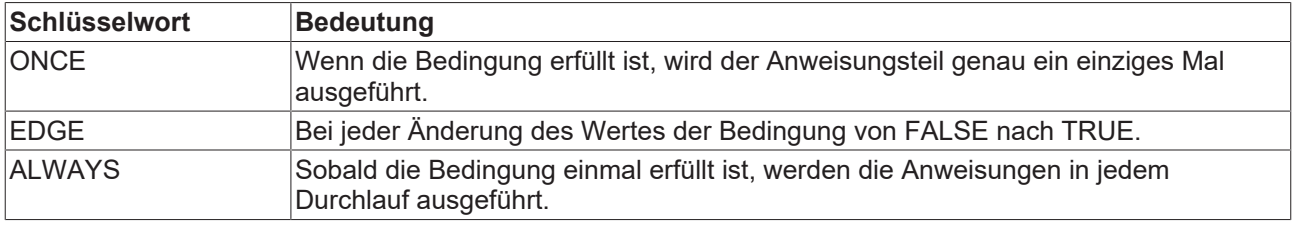

Im Fall eines **\$IF** mit Häufigkeitsangabe stehen die Mehrfachverzweigungen mittels **\$ELSEIF** und **\$ELSE** nicht zur Verfügung.

#### **2.7.2.1 \$IF ONCE**

Wenn die Bedingung erstmalig erfüllt ist, dann wird der Anweisungsteil einmalig ausgeführt. Der Anweisungsteil wird in späteren Durchläufen nicht mehr ausgeführt, auch wenn die Bedingung erfüllt ist.

# **BECKHOFF**

#### **\$IF ONCE**

```
; Echtzeit-Zyklus definieren
#RT CYCLE [SCOPE = PROG]
  ; ACS-Position der X-Achse abfragen
  $IF ONCE V.RTA.ACS.ACT_POS.X > 200
        ; M-Funktion ausgeben
       M100
    $ENDIF
#RT CYCLE END
```
### **2.7.2.2 \$IF EDGE**

Bei jedem Zustandsübergang der Bedingung von **FALSE** nach **TRUE** (steigende Flanke) wird der Anweisungsblock einmal ausgeführt.

#### **\$IF EDGE**

```
; Echtzeit-Zyklus definieren
#RT CYCLE [SCOPE = PROG]
   ; ACS-Position der X-Achse abfragen
   $IF EDGE V.RTA.ACS.ACT_POS.X > 200
       ; M-Funktion jedesmal ausgeben, wenn X die 200mm-Grenze
        ; in positiver Richtung überschreitet
   .<br>M100
   $ENDIF
#RT CYCLE END
```
### **2.7.2.3 \$IF ALWAYS**

Nachdem die Bedingung einmal erfüllt wurde, wird der Anweisungsblock zyklisch in jedem Takt ausgeführt, solange der Echtzeit-Zyklus aktiv ist.

Ab dem Zeitpunkt, ab dem die Bedingung erstmals erfüllt war, wird der Anweisungsteil in jedem Durchlauf ausgeführt. Die Bedingung wird in den nachfolgenden Durchläufen nicht mehr geprüft, sie wird als TRUE angenommen, solange de Echtzeit-Zyklus aktiv ist.

#### **\$IF ALWAYS**

```
; Echtzeit-Zyklus definieren
#RT CYCLE [SCOPE = PROG]
    ; ACS-Position der X-Achse abfragen
    $IF ALWAYS V.RTA.ACS.ACT_POS.X > 200
        ; Sobald X die 200mm-Grenze überschreitet, wird die
        ; M-Funktion in jedem CNC-Takt ausgegeben.
        ; Auch wenn die X-Position wieder kleiner wird, wird
        ; M100 weiter ausgegeben.
       M100
    $ENDIF
#RT CYCLE END
```
#### **2.7.2.4 Kombination \$IF-Bedingungen mit und ohne Häufigkeit**

**\$IF**-Bedingungen mit und ohne Häufigkeitsangabe können ineinander geschachtelt werden. Dabei ist aber zu beachten, dass Anweisungen nur ausgeführt werden, wenn sie auch erreicht werden.

Beispielsweise führt ein einmaliges Aktivieren eines **ALWAYS**-Blocks nicht dazu, dass seine Anweisungen in allen folgenden CNC-Takten ausgeführt werden. Sie können durch eine übergeordnete **\$IF-**Bedingung verhindert werden, falls diese ein negatives Ergebnis hat.

Wird im folgenden NC-Programm V.E.CONDITION wahr und anschließend V.E.VALUE > 100, wird der ALWAYS-Block durchlaufen. Dies gilt allerdings nur solange V.E.CONDITION den Wert 1 hat.

#### **Geschachtelte \$IF-Bedingungen**

```
; Echtzeit-Zyklus definieren
#RT CYCLE [SCOPE = PROG]
    ; externe Bedingung
    $IF V.E.CONDITION == 1
        ; ALWAYS-Block
        $IF ALWAYS V.E.VALUE > 100
            ; ALWAYS-Anweisungen
            ; ...
        $ENDIF
    $ENDIF
#RT CYCLE END
; ...
; Hauptprogramm beenden
```
M30

## <span id="page-21-0"></span>**2.8 Mathematische Ausdrücke**

Im Echtzeit-Zyklus können mathematische Ausdrücke, Funktionen und Operatoren verwendet werden. Die gilt für die Bedingung einer **\$IF**-Klausel, für Variablen-Zuweisungen etc.

#### **Beispiele mathematischer Ausdrücke im Echtzeit-Zyklus**

```
; Echtzeit-Zyklus definieren
#RT CYCLE [SCOPE = PROG]
    ; Ausdruck in Bedingung
    $IF SQRT[7 * 5] < 12 * SIN[30]
        ; ...
    $ENDIF
    ; Wert eines math. Ausdruck an externe Variable zuweisen
  V.E.VALUE1 = 12 * SIN[V.E.VALUE2] + SQRT[33]#RT CYCLE END
; Hauptprogramm beenden
M30
```
# <span id="page-22-0"></span>**3 Verwendbare Variablen**

Innerhalb eines Echtzeit-Zyklus müssen synchrone Variablen zum Schreiben verwendet werden. Grund hierfür ist, dass die Werte dieser Variablen zum Ausführungszeitpunkt zur Verfügung stehen. Variablen, die nur zum Deklarationszeitpunkt zur Verfügung stehen, werden als Konstanten behandelt und sind daher nicht zuweisbar.

Folgende Variablen sind verwendbar:

- V.E-Variablen, wenn sie als synchron markiert sind
- V.RTG/V.RTA-Variablen
- V.CH-Variablen, wenn sie als synchron markiert sind

Auf diese Variablenarten wird in den nächsten Unterkapiteln eingegangen.

**Nur synchrone Variablen dürfen innerhalb eines Echtzeit-Zyklus geschrieben werden.**

Werden asynchrone Variablen geschrieben, so wird der Fehler ID 22009 ausgegeben.

### <span id="page-22-1"></span>**3.1 Externe Variablen**

Aus dem Echtzeit-Zyklus sind Lese-/Schreibzugriffe auf kanalspezifische und globale externe Variablen **V.E.\*** möglich. Für einen Schreibzugriff muss die Variable als synchron definiert sein.

#### **Definition einer synchronisierten V.E.-Variablen**

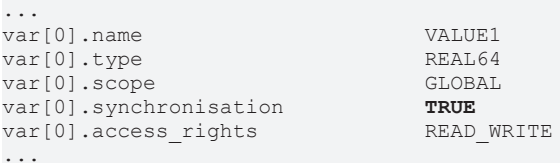

Nur synchronisierte Variablen dürfen in Echtzeit-Zyklen geschrieben werden.

Beim Lese-Zugriff einer V.E-Variablen hängt ihr Wert von ihrer Synchronisierung ab:

- Eine synchronisierte Variable wird im Echtzeit-Kontext der CNC ausgewertet.
- Eine nicht-synchronisierte Variable wird zum Zeitpunkt der Dekodierung ausgewertet und als Konstante verwendet.

#### **Zugriffe auf V.E.-Variablen**

```
; Variablen vorbelegen
V.E.SYNC = 47 ; synchrone Variable
V.E.ASYNC = 11 ; asynchrone Variable
; Echtzeit-Zyklus definieren
#RT CYCLE [SCOPE = PROG]
   ; nur einmal durch Anweisungen laufen
 $IF ONE E 1 < 2    ; neuen Wert zuweisen
       V.E.SYNC = 99
    ; hat den Wert 198
    V.E.VALUE1 = 2 * V.E.SYNC
    ; V.E.ASYNC hat in diesem Echtzeit-Zyklus immer den Wert 11
    ; rechte Seite hat den Wert 22
    V.E.VALUE2 = 2 * V.E.ASYNC
   $ENDIF
```
#RT CYCLE END

```
; Hauptprogramm beenden
M30
```
## <span id="page-24-0"></span>**3.2 Echtzeit-Variablen**

Variablen mit dem Präfix **V.RT\*** sind Echtzeit-Variablen. Sie erlauben Zugriff auf den Echtzeit-Kontext der Steuerung. Sie sind synchronisiert und können sowohl aus dem gewohnten Kontext als auch aus einem Echtzeit-Zyklus gelesen und beschrieben werden. Dabei sind

- **V.RTG.\*** kanalspezifische Variablen und
- **V.RTA.\*** achsspezifische Variablen.

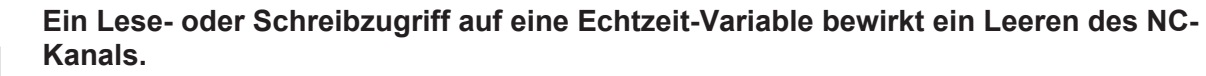

Ein Leeren des NC-Kanals kann z.B. bei aktiver Werkzeugradiuskorrektur (G41/G42) zum Fehler ID 20651 führen.

### <span id="page-24-1"></span>**3.2.1 Kanalspezifische Echtzeit-Variablen**

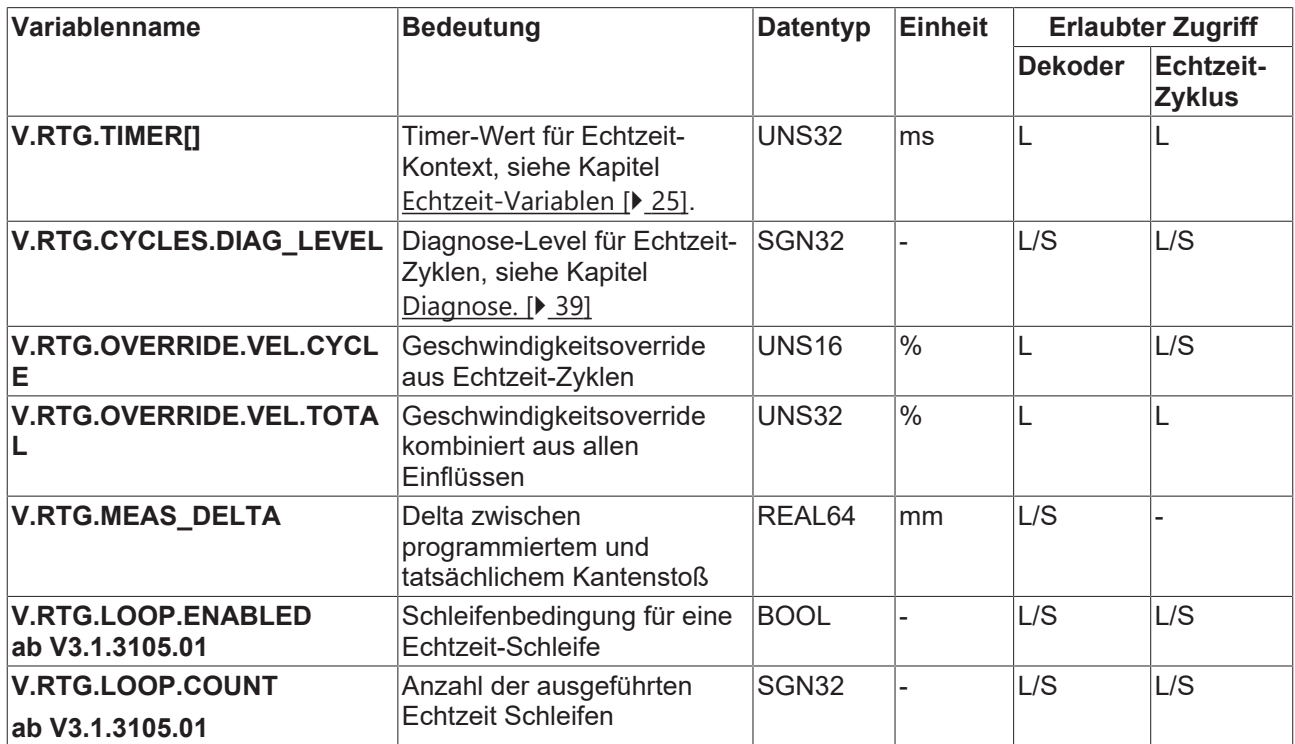

#### **Bahn-Override reduzieren**

```
; Echtzeit-Zyklus definieren
#RT CYCLE [SCOPE = PROG]
    ; ACS-Position der X-Achse abfragen
   ; Override muss zyklisch beschrieben werden, also ohne ONCE
       $IF V.RTA.ACS.ACT_POS.X > 200
            ; Kanal-Override auf 75% reduzieren
           V.RTG.OVERRIDE.VEL.CYCLE = 75
$ENDIF
#RT CYCLE END
```
; X-Achse auf 500mm fahren ; ab 200mm wird langsamer gefahren G00 X500

```
; Hauptprogramm beenden
M30
```
### **3.2.2 Achsspezifische Echtzeit-Variablen**

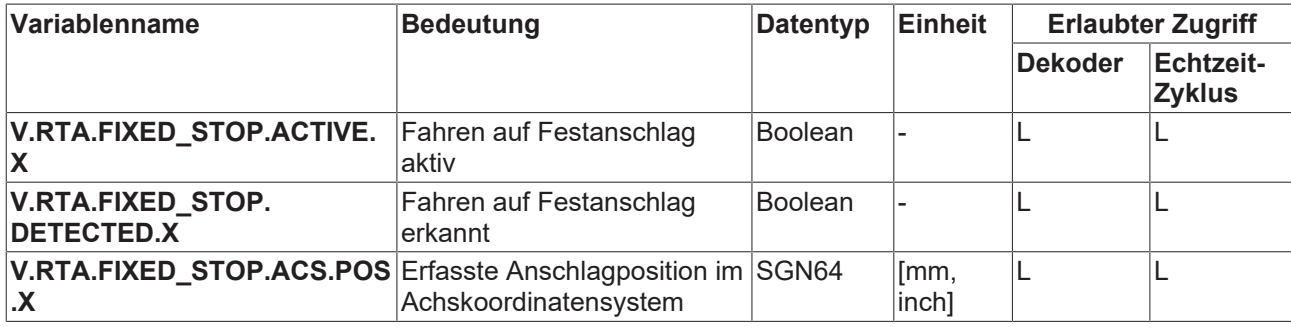

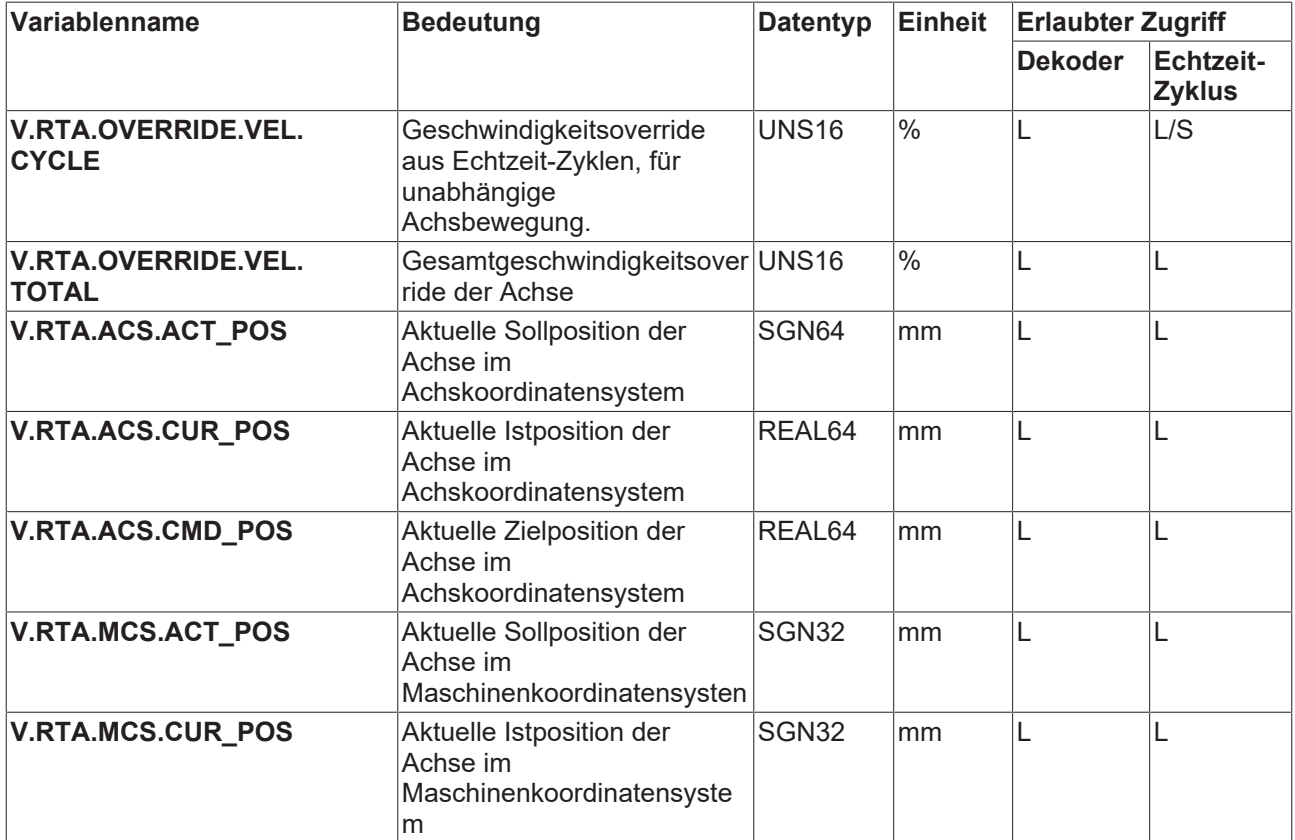

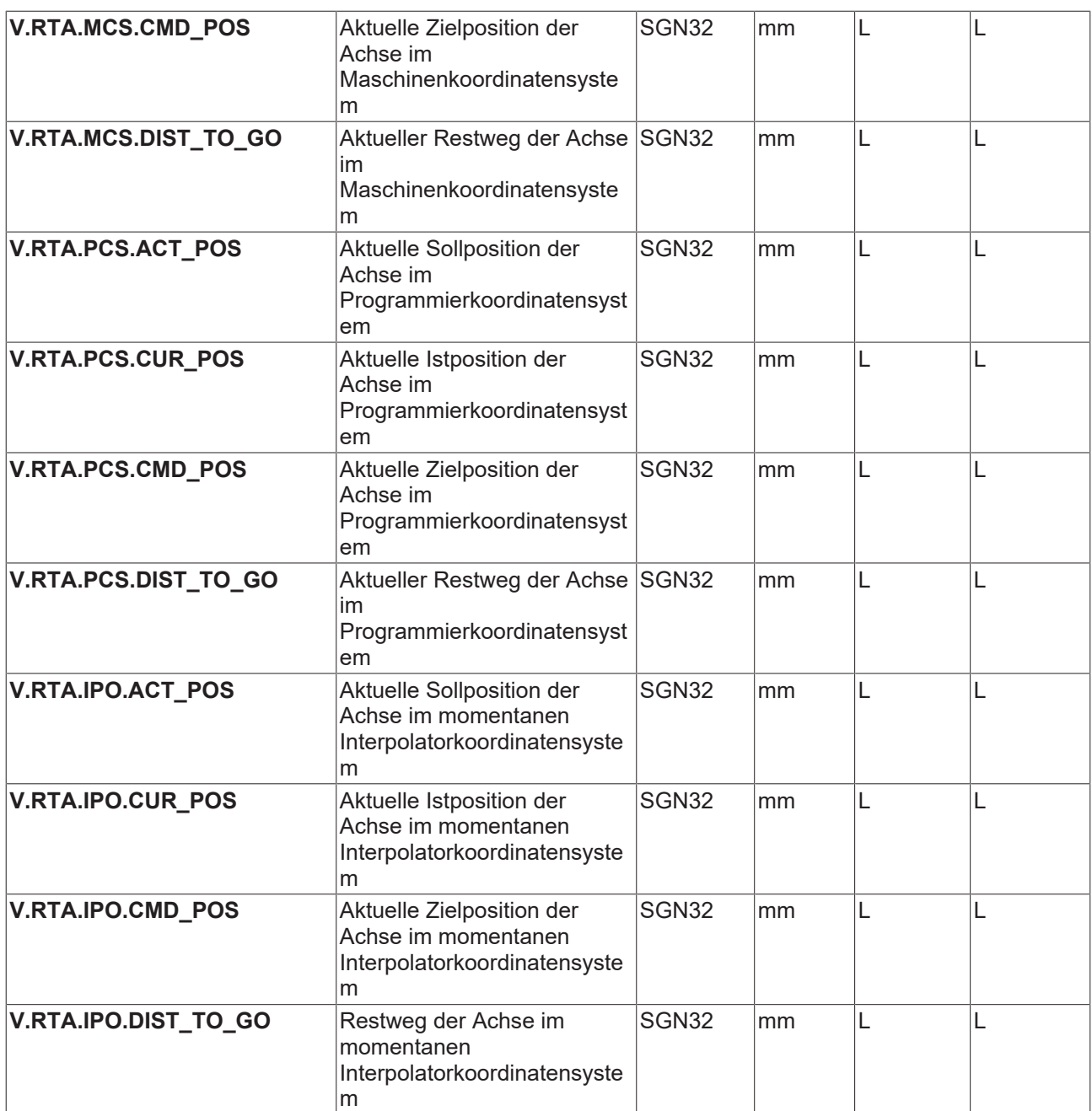

## <span id="page-27-0"></span>**3.3 Channel-Variablen**

Bei V.CH.-Variablen handelt es sich um eigendefinierte, kanalspezifische Variablen.

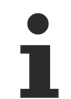

Für die Nutzung der V.CH.-Variablen muss über den Parameter P-CHAN-00424 entsprechend Speicher reserviert sein.

### <span id="page-27-1"></span>**3.3.1 Anlegen / Löschen**

V.CH-Variablen werden in den Listen der V.E-Variablen angelegt. Sie werden durch das Präfix "vch" gekennzeichnet.

Einzustellende Werte sind:

- Name
- Typ
- Array Größe (bei nicht Arrays)
- Synchronisation

#### **Anlegen / Löschen**

```
vch[0].name                                  Var_name
vch[0].type                                  SGN08
vch[0].array_size 0<br>vch[0].synchronisation TRUE
vch[0].synchronisation
```
<span id="page-27-2"></span>Ein Löschen der Variablen ist nur durch Entfernen aus der Liste und eine Neu-Interpretierung dieser möglich.

### **3.3.2 Variablentypen**

Die V.CH.-Variablen können alle V.E.-Variablen-Typen annehmen. Dies gilt auch für Strukturdefinitionen. Die Basistypen sind:

BOOLEAN / SGN08 / UNS08 / SGN16 / UNS16 / SGN32 / UNS32 / REAL64 / STRING

#### **Alignment**

V.CH.-Struktur-Variablen verfügen über das Alignment von V.E.-Variablen. V.CH.-Strukturen können dadurch V.E.-Strukturen vom gleichen Typ gegenseitig zugewiesen werden!

### <span id="page-27-3"></span>**3.3.3 Grundlegende Eigenschaften / Sichtbarkeit / Scope**

<span id="page-27-4"></span>Die Variablen sind aus allen Ebenen des NC-Programmes les- und schreibbar. Ein Zugriff auf V.CH.- Variablen ist aus der SPS nicht möglich.

### **3.4 Beeinflussung der Synchronisierung einer Variablen**

Wenn eine asynchrone V.CH.-/V.E.-Variable zwingend für einen Echtzeit-Zyklus verwendet werden muss, dann lässt sich Synchronität für den aktuellen NC-Satz erzwingen.

Dies geschieht durch ein Anfügen eines "s" an den V-Knoten der Variable. Dies ist nur für den aktuellen Satz gültig, für alle anderen Sätze bleibt der Zugriff der Variable asynchron!

```
N10 #RT CYCLE [ID=17 SCOPE = PROG]
N20 $IF ONCE Vs. CH. VarTest1 < 1 ; Hier wird ein synchroner
Zugriff erzwungen
```

```
N30 Vs.CH.VarTest1 = 1            ; Hier wird ein synchroner                                   ;
Zugriff erzwungen
N40 $ENDIF
N50 #RT CYCLE END
N60 M30
```
Die Synchronisierung ist ebenfalls außerhalb eines Echtzeit-Zyklus möglich.

```
N10 #RT CYCLE [ID=17 SCOPE = GLOBAL]
N20 $IF ONCE 1 < 2
NS<sub>112</sub> (nomed 1 N<sub>2</sub>).REAL64 = V.E.LEVEL 1 A[0]
N40 $ENDIF
N50 #RT CYCLE END
```

```
N60 Vs.E.LEVEL_1_A[0].REAL64 ; synchroner Zugriff
N70 M30
```
# <span id="page-29-1"></span><span id="page-29-0"></span>**4 Verwendbare Funktionalität**

## **4.1 Timer-Funktionalität**

Die **#TIMER**-Funktionalität ist für Echtzeit-Zyklen verfügbar. Die gemessenen Zeiten werden in den Echtzeit-Variablen **V.RTG.TIMER[]** abgelegt. Die Echtzeit-Timer sind verschieden von den Dekoder-Timern.

#### **#TIMER-Funktionalität**

```
; Variablen ausgeben
$FOR P1 = 0, 4, 1#MSG SAVE EXCLUSIVE ["V.RTG.TIMER[%d] = %f", P1, V.RTG.TIMER[P1]]
$ENDFOR
; Echtzeit-Zyklus definieren
#RT CYCLE [ID = 17 SCOPE = PROG]
 STF ONCE 1 < 2    #TIMER START SYN [ID = 0] ; Timer 0 starten
    #TIMER START SYN [ID = 2] ; Timer 2 starten
    $ENDIF
#RT CYCLE END
#FLUSH WAIT
; etwas warten
#TIME 1.5
; Echtzeit-Zyklus definieren
#RT CYCLE [ID = 18 SCOPE = PROG]
 SIF ONCE 1 < 2#TIMER STOP SYN [ID = 0] ; Timer 0 stoppen
    #TIMER READ SYN [ID = 0] ; Timer 0 auslesen
    #TIMER READ SYN [ID = 2] ; Timer 2 auslesen, ohne stoppen
   $ENDIF
#RT CYCLE END
#FLUSH WAIT
; Variablen ausgeben
$FOR P1 = 0, 4, 1  #MSG SAVE EXCLUSIVE ["V.RTG.TIMER[%d] = %f", P1, V.RTG.TIMER[P1]]
$ENDFOR
; Hauptprogramm beenden
M30
```
#### *HINWEIS*

Es sind nur synchrone **#TIMER**-Befehle erlaubt. Alle **#TIMER**-Befehle in Echtzeit-Zyklen müssen mit dem Schlüsselwort **SYN** als synchron markiert werden.

### <span id="page-29-2"></span>**4.2 Ausgabe von Benutzerfehlern**

Der NC-Befehl #ERROR ermöglicht benutzerdefinierte Fehlermeldungen innerhalb eines Echtzeit-Zyklus. Die Syntax ist in [PROG//Benutzerdefinierte Fehlerausgabe (#ERROR)] beschrieben.

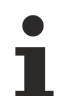

**Bei Ausgabe eines Fehlers mit RC >= 1 geht der NC-Kanal in den Fehlerzustand und mögliche Bahnbewegungen werden gestoppt. Bei Ausgabe von Warnungen (RC = 0) werden die Bahnbewegungen fortgesetzt.**

#### **#ERROR- Befehl innerhalb eines Echtzeitzyklus**

```
; RT-Zyklus definieren; Fehler ausgeben sobald X > 99
#RT CYCLE [SCOPE = PROG]
   $IF ONCE V.RTA.ACS.ACT_POS.X > 99
       #ERROR [ID=666 RC=2 PM1=1 PV1=99]
 SENDIF
#RT CYCLE END
```
## <span id="page-30-0"></span>**4.3 M- und H-Technologie-Funktionen**

Aus dem Echtzeit-Zyklus heraus können Technologie-Funktionen ausgegeben werden. Dabei gelten die folgenden Regeln:

- Es können nur kanalspezifische Technologiefunktionen ausgegeben werden, achsspezifische jedoch nicht.
- Es können nur Technologiefunktionen ausgegeben werden, die in den Kanalparametern definiert sind. Alle anderen führen zu einem Fehler.
- Alle Technologiefunktionen werden als MOS (ohne Synchronisierung) ausgegeben, unabhängig von der konfigurierten Synchronisationsart.

Die Echtzeit-Technologiefunktionen werden in einem neu angelegten Bereich auf dem HLI ausgegeben, **nicht** im Bereich der klassischen Technologiefunktionen. Sie sind auf dem HLI mit der neuen Kennung **POS\_RT** versehen.

Die Ausgabe von Echtzeit-Technologiefunktionen auf dem HLI geschieht im gleichen CNC-Takt, in dem sie beauftragt werden. Auf freie Ressourcen wird nicht gewartet. Wenn Echtzeit-Technologiefunktionen nicht takttreu ausgegeben werden können, weil z.B. das HLI belegt ist, führt dies zu einem Fehler. Die Echtzeit-Technologiefunktionen werden in der Reihenfolge auf das HLI gelegt, in der sie von den Echtzeit-Zyklen beauftragt werden. Sie werden innerhalb eines Taktes durchnummeriert und mit einem Zeitstempel versehen.

Für ein Funktionieren hat der Anwender für folgende Punkte Sorge zu tragen:

- Die SPS muss einen Task im CNC-Takt haben, der die Echtzeit-Technologiefunktionen ausliest.
- Die SPS muss in jedem Takt genügend Echtzeit-Technologiefunktionen quittieren, um genug HLI-Plätze für Echtzeit-Technologiefunktionen des nächsten CNC-Taktes zu schaffen.

#### **Ausgabe von Technologie-Funktionen**

```
; X-Achse auf 0mm fahren
G00 X0
; Echtzeit-Zyklus definieren
#RT CYCLE [SCOPE = PROG]
    ; ACS-Position der X-Achse abfragen
  $IF ONCE V.RTA.ACS.ACT POS.X > 200
        ; M-Funktion ausgeben
        ; M100 muss im Kanal konfiguriert sein
        ; wird noch in diesem Takt ausgegeben
        ; wird ohne Synchronisation (MOS) ausgegeben
        M100
    $ENDIF
#RT CYCLE END
; X-Achse auf 300mm fahren
G00 X300
; Hauptprogramm beenden
M30
```
## <span id="page-30-1"></span>**4.4 Spindelprogrammierung**

In Echtzeit-Zyklen ist eine Spindelprogrammierung möglich. Die Programmierung von Haupt- als auch Nebenspindel werden unterstützt.

#### **Belegte Ressourcen**

Die Spindelaufträge aus Echtzeit-Zyklen werden über Standardmechanismen der CNC ausgegeben. Im Unterschied zur Spindelprogrammierung aus dem Dekoder-Kontext (Standardverhalten) wird aber nicht gewartet, bis genügend Ressourcen für die Beauftragung vorhanden sind. Steht für die Echtzeit-Beauftragung kein Pufferplatz zur Verfügung oder ist das Interface zur Spindel noch durch vorherige Aufträge belegt, dann führt dies zu einem Fehler.

Die Programmierung muss vollständig in einem Satz erfolgen. So ist es nicht erlaubt, erst die Drehrichtung mit **M3** festzulegen und in einem späteren Satz die Drehzahl zu programmieren. **M3** und Drehzahl müssen im selben Satz programmiert sein.

### <span id="page-31-0"></span>**4.4.1 Spindelrehzahl- und Richtung für Endlosdrehen**

Das Endlosdrehen einer Spindel kann über gleichzeitige Programmierung von **M3**/**M4** und

- dem **S**-Wort für Hauptspindeln
- dem **REV**-Parameter für Nebenspindeln

erfolgen.

#### **Endlos-Drehen**

```
; Echtzeit-Zyklus definieren
#RT CYCLE [...]
    ; externe Trigger-Bedingung
  $IF ONCE V.E.TRIGGER == 1
        ; Hauptspindel beauftragen
        M03 S1000
        ; Nebenspindel beauftragen
        S2[M03 REV=1000]
    $ENDIF
#RT CYCLE END
; ...
; Hauptprogramm beenden
M30
```
### <span id="page-32-0"></span>**4.4.2 Spindeln positionieren**

Für die Spindelpositionierung müssen

- **M3**/**M4** für die Bewegungsrichtung,
- **M19** für die Spindelpositionierung,
- **S**/**REV** für die Drehgeschwindigkeit und
- **S.POS**/**POS** für die Zielposition

programmiert werden.

#### **Spindel positionieren**

```
; Echtzeit-Zyklus definieren
#RT CYCLE [...]
    ; externe Trigger-Bedingung
    $IF ONCE V.E.TRIGGER == 1
        ; Hauptspindel beauftragen
       M03 M19 S1000 S.POS314
        ; Nebenspindel beauftragen
        S2[M03 M19 REV=1000 POS=314]
    $ENDIF
#RT CYCLE END
```

```
; ...
```
; Hauptprogramm beenden M30

### <span id="page-33-0"></span>**4.4.3 Spindelstopp**

Der Spindelstopp wird mit **M5** programmiert.

#### **Spindelstopp**

```
; Echtzeit-Zyklus definieren
#RT CYCLE [...]
    ; externe Trigger-Bedingung
  SIF ONCE V.E.TRIGGER == 1
        ; Hauptspindel beauftragen
        M05
        ; Nebenspindel beauftragen
        S2[M05]
    $ENDIF
#RT CYCLE END
; ...
; Hauptprogramm beenden
M30
```
### <span id="page-33-1"></span>**4.4.4 PLC-Spindeln**

Eine PLC-Spindel wird durch den Kanal-Parameter P-CHAN-00069 **plc\_control** gekennzeichnet.

#### **PLC-Spindel konfigurieren**

```
...
spindel[2].plc control 1
spindel[2].bezeichnung S3
spindel[2].log_achs_nr 10
...
```
Die Programmierung einer PLC-Spindel im Echtzeit-Zyklus unterscheidet sich nicht von der Programmierung einer CNC-Spindel. Die Beauftragungen werden direkt an die PLC weitergegeben. Alle beteiligten Techno-Funktionen werden mit dem Synchronisationstyp MOS ausgegeben.

## <span id="page-34-0"></span>**4.5 Einzelachsbewegungen**

<span id="page-34-1"></span>Für die Verwendung von Einzelachsbewegung in Echtzeit-Zyklen muss die Schnittstelle der Kanalachse über P-AXIS-00457 freigeschaltet sein.

### **4.5.1 Programmiersyntax**

Syntax:

*<Achsname>* **[ INDP ABORTING** | **BUFFERED** [ **OFFSET**=..] **G90 | G91 G00 | G01** [**FEED**=..] [**POS**=..] [**DIR**=..] | **STOP ]**

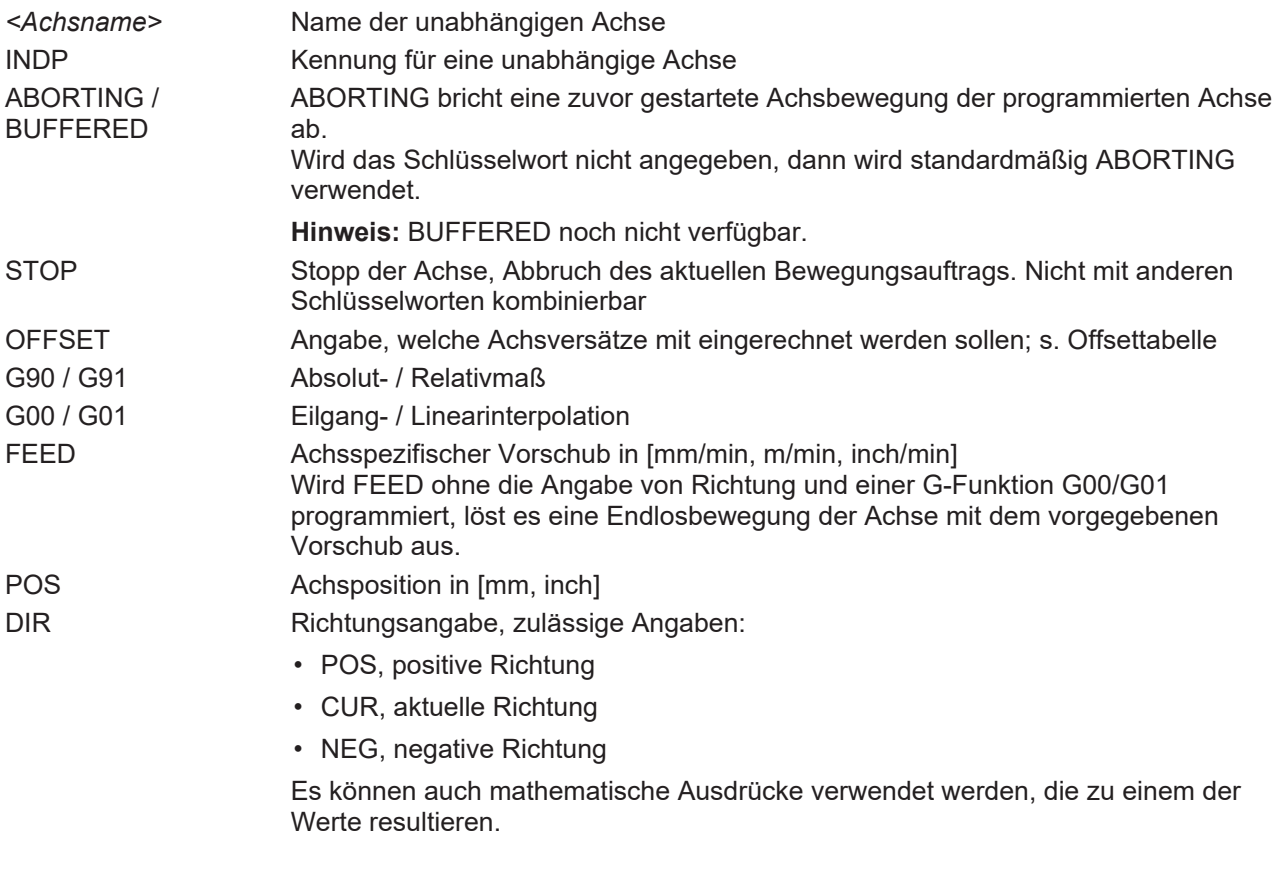

Bei der Verwendung von ,POS' muss zwingend ,G90' oder ,G91' angegeben werden. Fehlt diese Angabe, so wird der Fehler ID 50967 ausgegeben.

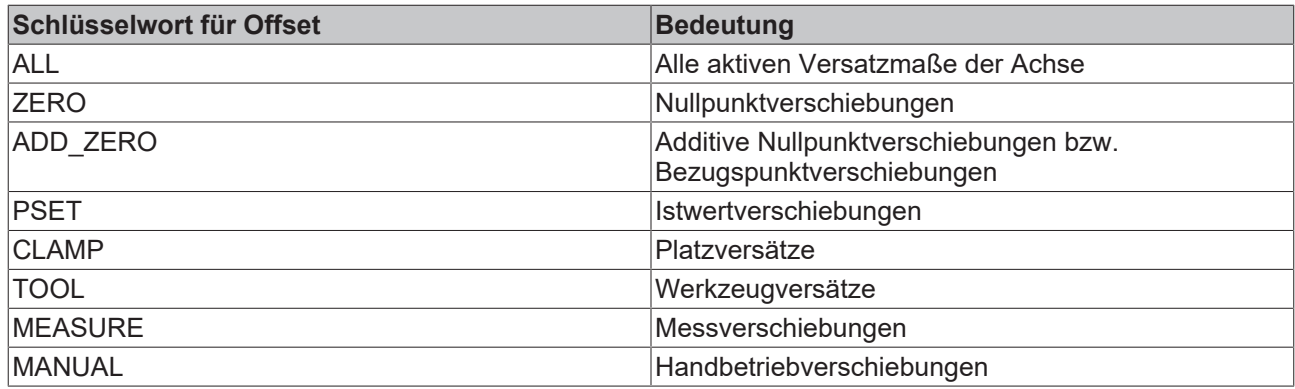

#### **Positionierung mit Abbruchbedingung**

```
; Aufgabenstellung:
; Sobald die X-Achse über Position 100 fährt, wird die Z-Achse
; auf Position 900 bewegt.
; Sollte die Z-Achse sich bereits bewegen, wird diese Bewegung
; abgebrochen
; Die Bewegung wird mit Einberechnung aller Offsets durchgeführt.
N010 #RT CYCLE [ID=2 SCOPE=PROG]
N020   $IF ONCE V.RTA.ACS.ACT_POS.X > 100
       Z [INDP ABORTING G01 G90 FEED=500 POS=900 OFFSET=ALL]
N040   $ENDIF
N050 #RT CYCLE END
N060 G90 X100
N070 G90 X200
N080 M30
```
#### **Endlosdrehen mit Startbedingung**

```
; Aufgabenstellung:
; Z positiv endlos drehen, wenn X > 1mm
; Echtzeit-Zyklus definieren
N10 #RT CYCLE [SCOPE = PROG]
N20 $IF ONCE V.RTA.ACS.ACT_POS.X > 1<br>N30 Z[INDP DIR = POS FEED = 1000]
N30     Z[INDP DIR = POS FEED = 1000]<br>N40 $ENDIF
      $ENDIF
N50 #RT CYCLE END
; Bewegung starten
N60 G01 X100
```
; beenden-- N70 M30

### <span id="page-36-0"></span>**4.5.2 Positionsanforderung**

Nach Löschen eines Echtzeit-Zyklus mit dem **#RT CYCLE DELETE** erfolgt eine Positionsanforderung.

Bei Echtzeit-Zyklen mit der Gültigkeit SCOPE = BLOCK erfolgt nach Verlassen der Gültigkeit eine Positionsanforderung, wenn im NC-Programm eine Achse programmiert wird, für die zuvor im Echtzeit-Zyklus eine unabhängige Achsbewegung programmiert wurde.

#### **Positionsanforderung Echtzeit-Zyklus**

```
N010 G00 X0 Y0 Z0 F500 G70
N020 #FLUSH WAIT
; Echtzeit-Zyklus aktivieren und Z verfahren
N030 #RT CYCLE [SCOPE = BLOCK END_ACTION = MOVE_ABORT]
N040 $IF ONCE V.RTA.ACS.ACT POS.X > 10<br>N050 zindp aborting G0 G90 POS = 13
        Z[ INDP ABORTING G0 G90 POS = 137]
NO60 SENDIF
N070 #RT CYCLE END
; Dies ist der Block, in dem der Echtzeit-Zyklus ausgefuehrt wird.
N080 G01 X100 F1000
N090 G01 X-100 F1000
N100 G01 X100 F1000
; Hier findet eine Positionsanforderung statt,
; da Z bewegt wurde
N120 G01 Z100 F1000
; Hier ist der Echtzeit-Zyklus bereits außerhalb seiner Gültigkeit
; Er wird also beendet und alle Achsbewegungen, die durch ihn
; verursacht wurden, werden abgebrochen.
N130 G01 Z-100 F1000
N140 G01 Z100 F1000
```
N150 M30

### <span id="page-37-0"></span>**4.5.3 Maßeinheit**

Die Maßeinheit in einem Echtzeit-Zyklus wird zum Zeitpunkt seiner Definition festgelegt. Es handelt sich um die zum Zeitpunkt der Definition gültige Maßeinheit.

Bei einem Wechsel der Maßeinheit innerhalb des NC-Programms, in dem Echtzeit-Zyklen zum Einsatz kommen, erfolgt die Umschaltung beim Start des Echtzeit-Zyklus.

#### **Einheiten umschalten bei Echtzeit-Zyklen**

```
N010 G00 X0 Y0 Z0 F500 G71
N020 #FLUSH WAIT
; Echtzeit-Zyklus aktivieren und Z verfahren,
; hier wird die Position in mm verfahren
N030 #RT CYCLE DEF[ID = 15 SCOPE = BLOCK END_ACTION = MOVE_ABORT]
N040 $IF ONCE V.RTA.ACS.ACT POS.X > 10<br>N050 zindp aborting G0 G90 POS = 13
        Z[INDP ABORTING G0 G90 POS = 137 ]
N060   $ENDIF
N070 #RT CYCLE END
; hier wird auf inch umgeschaltet
N080 G70
; hier wird der Echtzeit-Zyklus gestartet, aber Positionen
; im Echtzeit-Zyklus sind in mm
N090 #RT CYCLE START [ID = 15]
; Dies ist der Block, in dem der Echtzeit-Zyklus ausgefuehrt wird.
N100 G01 X100 F1000
N110 G01 X-100 F1000
N120 G01 X100 F1000
; Hier findet eine Positionsanforderung statt,
; da Z bewegt wurde
N130 G01 Z100 F1000
N140 G01 Z-100 F1000
N150 G01 Z100 F1000
N160 M30
```
# <span id="page-38-0"></span>**5 Diagnose**

Wenn die Funktionalität Echtzeit-Zyklen aktiviert ist, dann werden beim Erstellen der Diagnose-Daten Informationen der Echtzeit-Zyklen mit ausgegeben.

#### **Beispiel von Diagnosedaten**

426098 INFO Zyklus 1 wurde gestartet

```
BAHN : ECHTZEIT-ZYKLEN DIAGNOSE DATEN KANAL-NR.: 1
===============================================================
Hinweis:
Bei der Diagnose werden evtl. einige Nachrichten ausgeblendet.
Bitte konsultieren Sie die Dokumentation der Echtzeit-Zyklen, um zu erfahren, wie die Diagnose
beeinflusst werden kann.
Zeitstempel           Level              Nachricht
---------------------------------------------------------------
  50024    INFO    Echtzeit-Zyklen-Manager wurde initialisiert
  50024    INFO    Echtzeit-Zyklen-Manager: 0 Zyklen
  426098   INFO    Zyklus 1 mit Gueltigkeit PROG wurde angelegt
```
... Jede Zeile ist mit einem Diagnose-Level versehen. Der Anwender kann über die Echtzeit-Variable **V.RTG.CYCLES.DIAG\_LEVEL** die Ausgabe beeinflussen. Je höher der Wert der Variable ist, umso mehr Informationen werden ausgegeben. Folgende Diagnose-Level sind einstellbar.

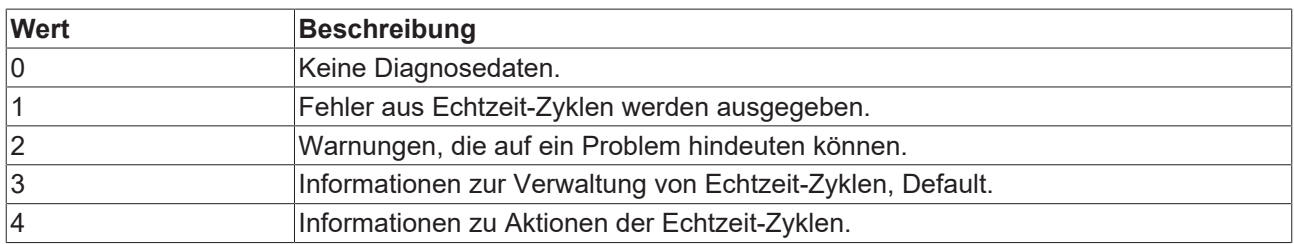

Mit dem voreingestellten Wert **V.RTG.CYCLES.DIAG\_LEVEL = 3**, werden alle Informationen der Stufen 0 bis 3 ausgegeben.

#### **Diagnose-Level einstellen**

```
; Diagnose sehr hoch einstellen
; alle Informationen werden ausgegeben
V.RTG.CYCLES.DIAG_LEVEL = 99
; Echtzeit-Zyklus definieren
#RT CYCLE [SCOPE = PROG]
    ; Aktionen
  \mathcal{V} ...
#RT CYCLE END
\mathcal{V} \rightarrow \mathcal{V}; Hauptprogramm beenden
M30
```
# <span id="page-40-0"></span>**6 Parameter**

# <span id="page-40-1"></span>**6.1 Übersicht Kanal- und Achsparameter**

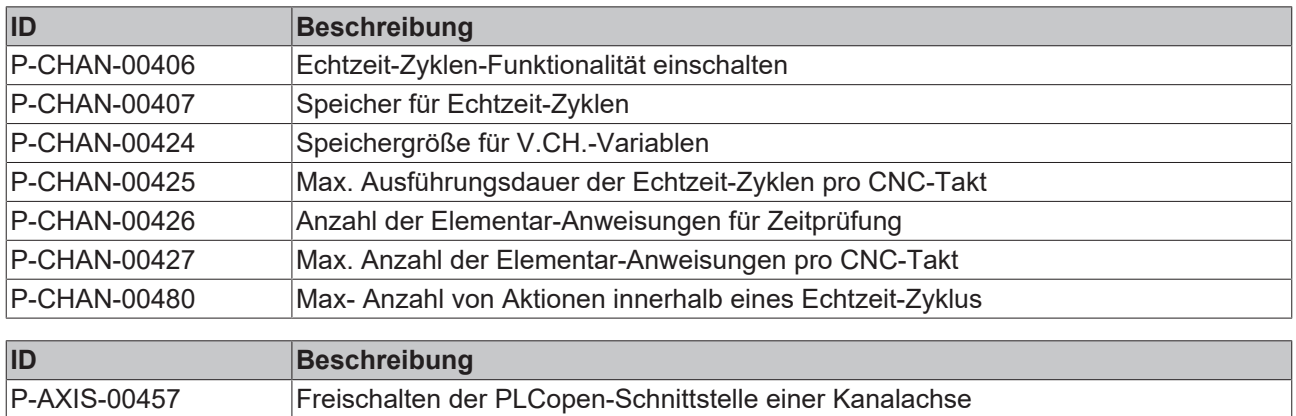

# <span id="page-41-0"></span>**6.2 Kanalparameter**

<span id="page-41-2"></span><span id="page-41-1"></span>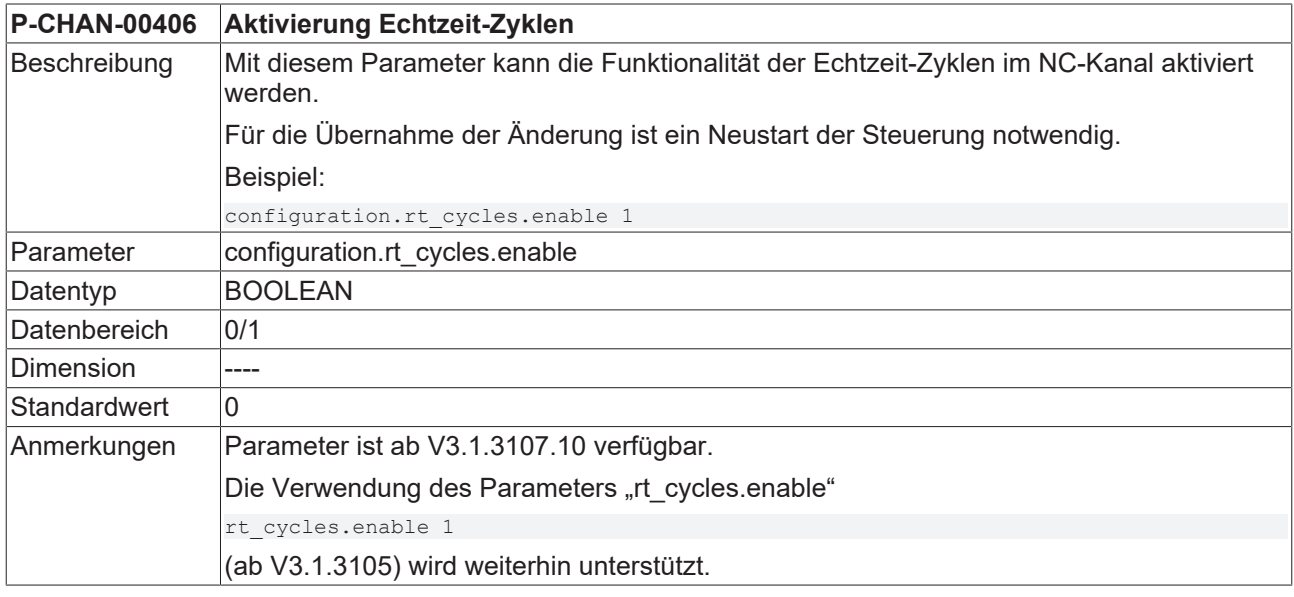

<span id="page-41-3"></span>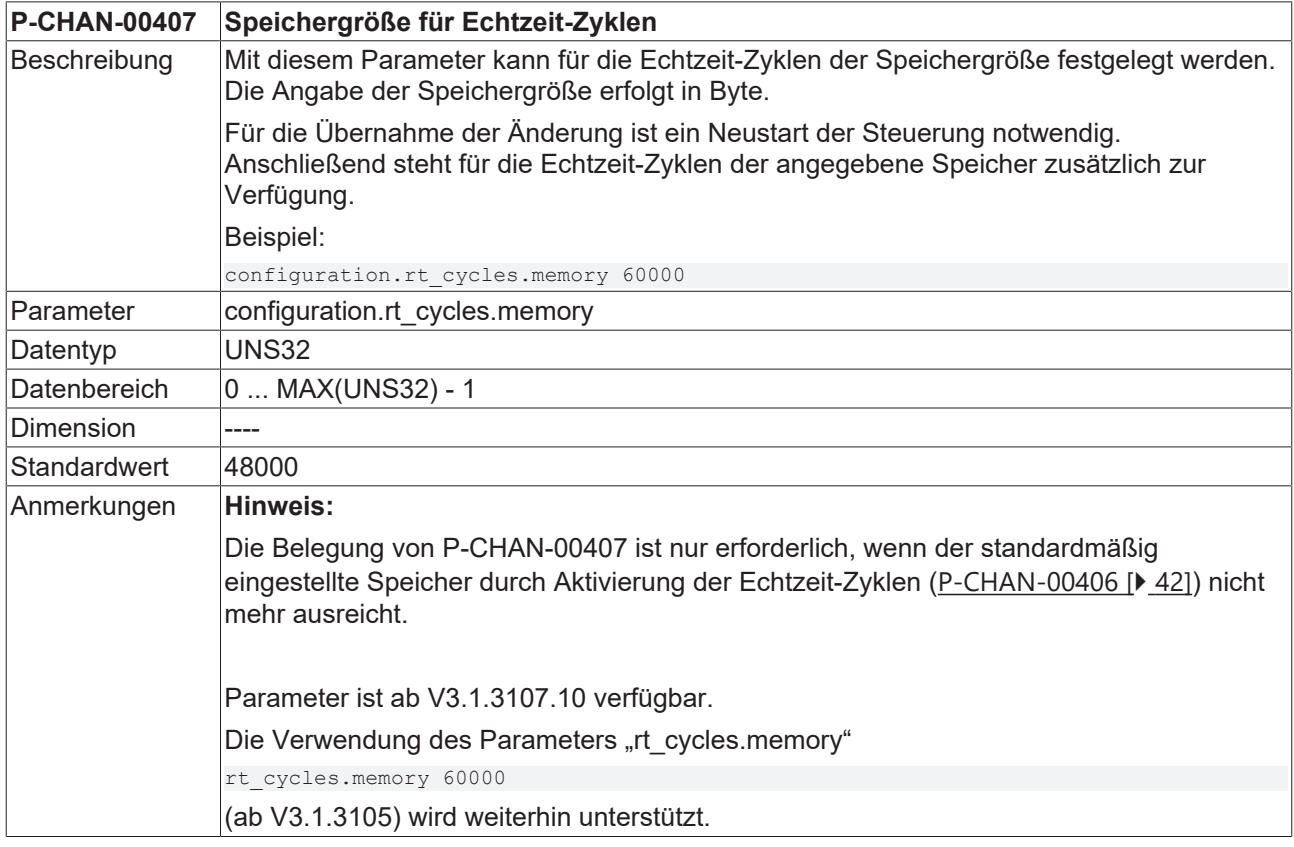

<span id="page-41-4"></span>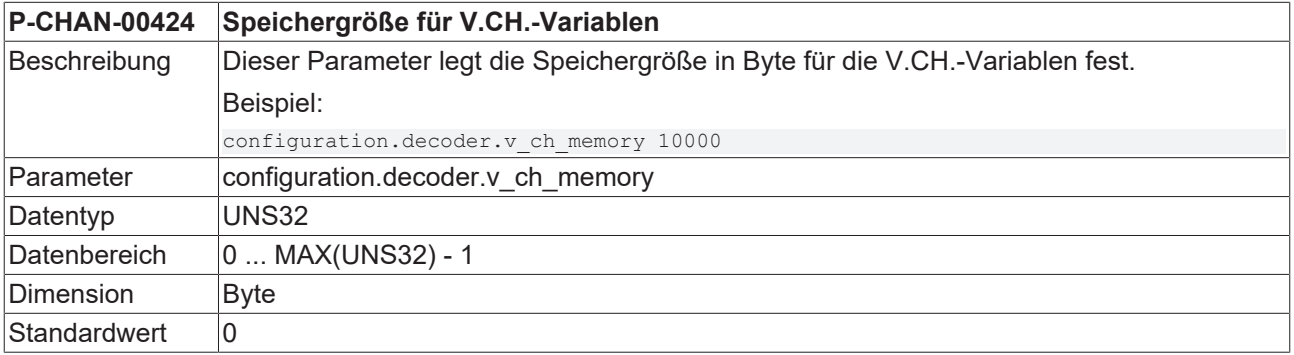

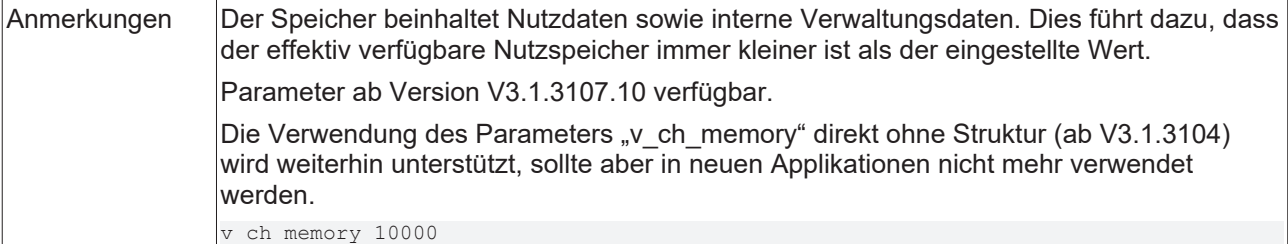

<span id="page-42-2"></span><span id="page-42-0"></span>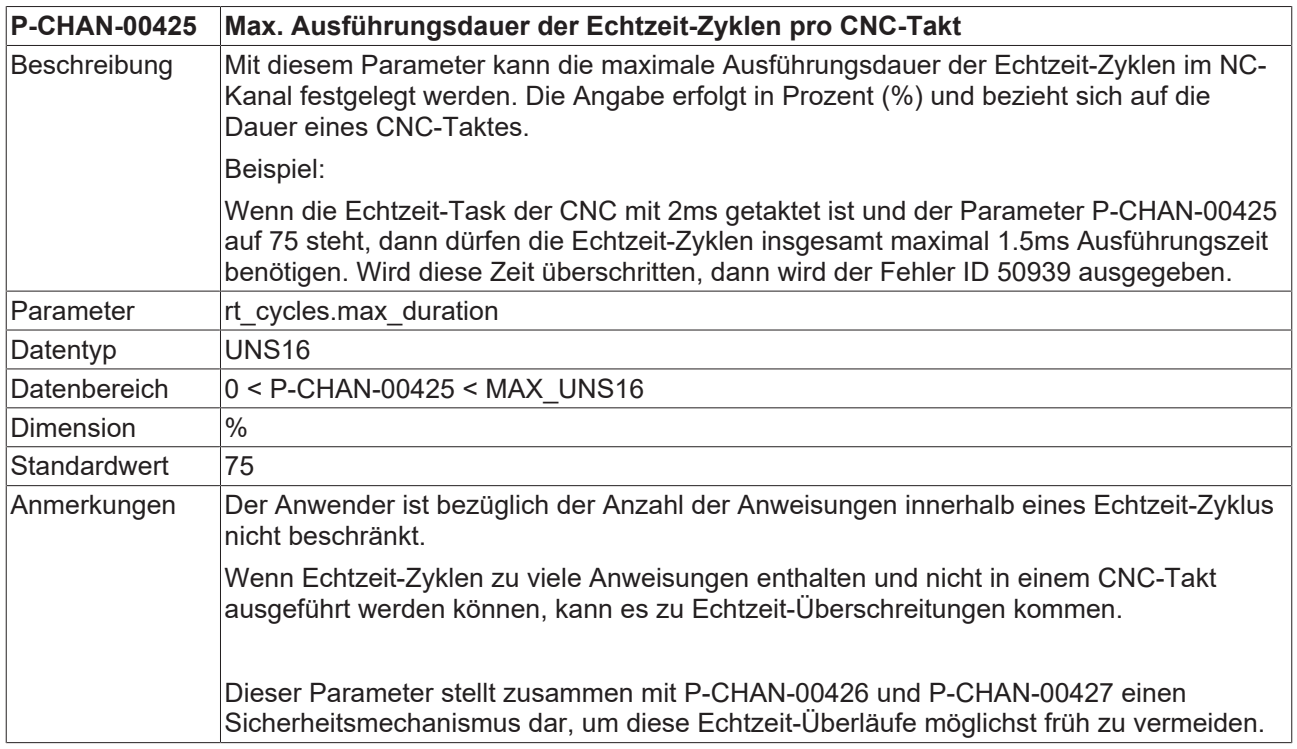

<span id="page-42-3"></span>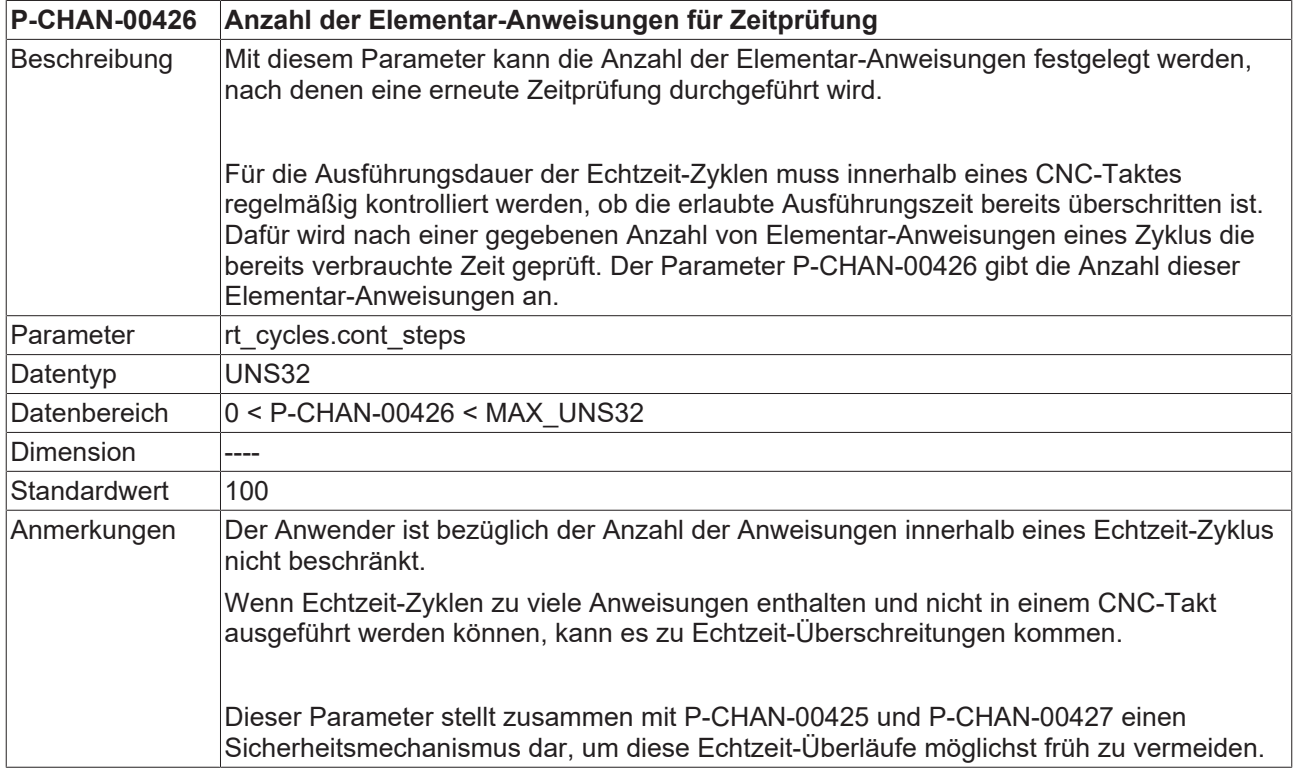

<span id="page-42-4"></span><span id="page-42-1"></span>**P-CHAN-00427 Max. Anzahl der Elementar-Anweisungen pro CNC-Takt**

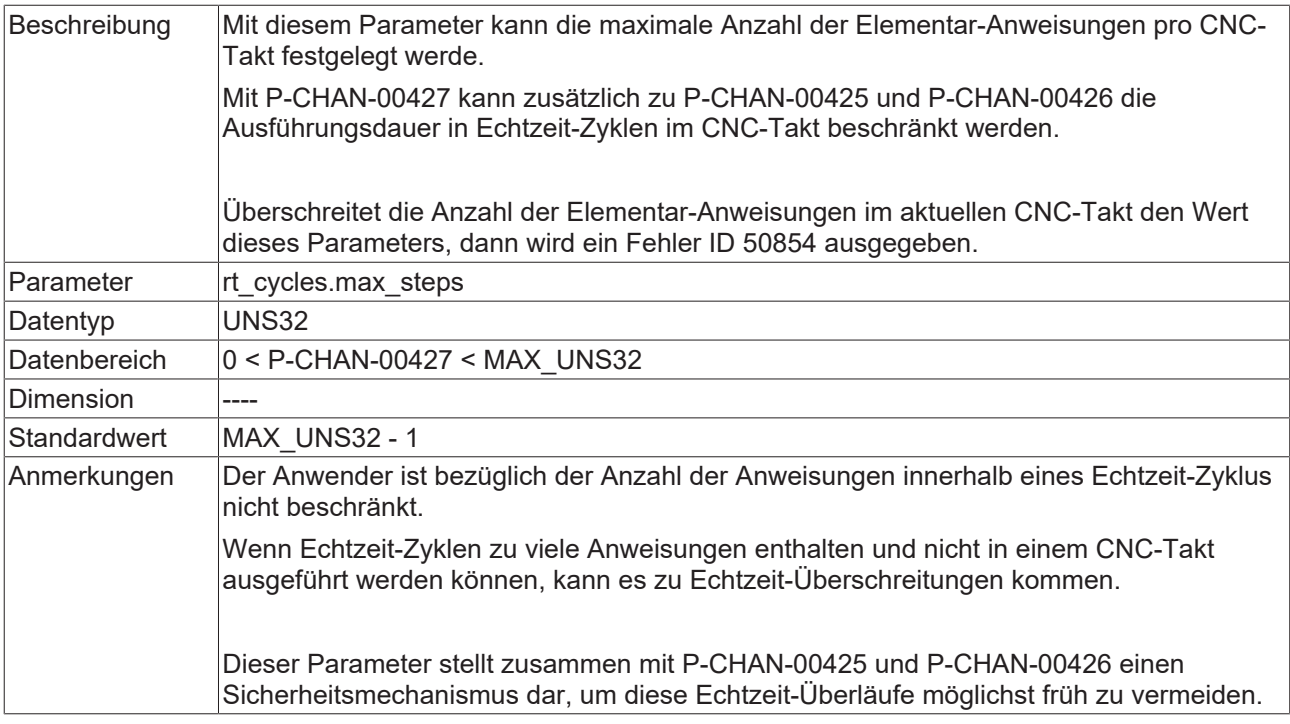

<span id="page-43-2"></span>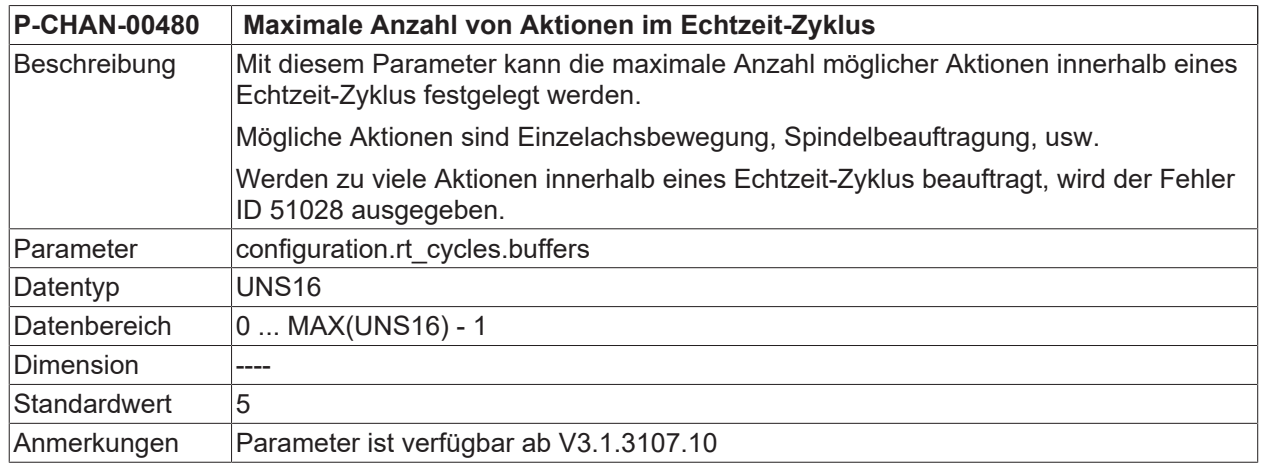

# <span id="page-43-0"></span>**6.3 Achsparameter**

<span id="page-43-1"></span>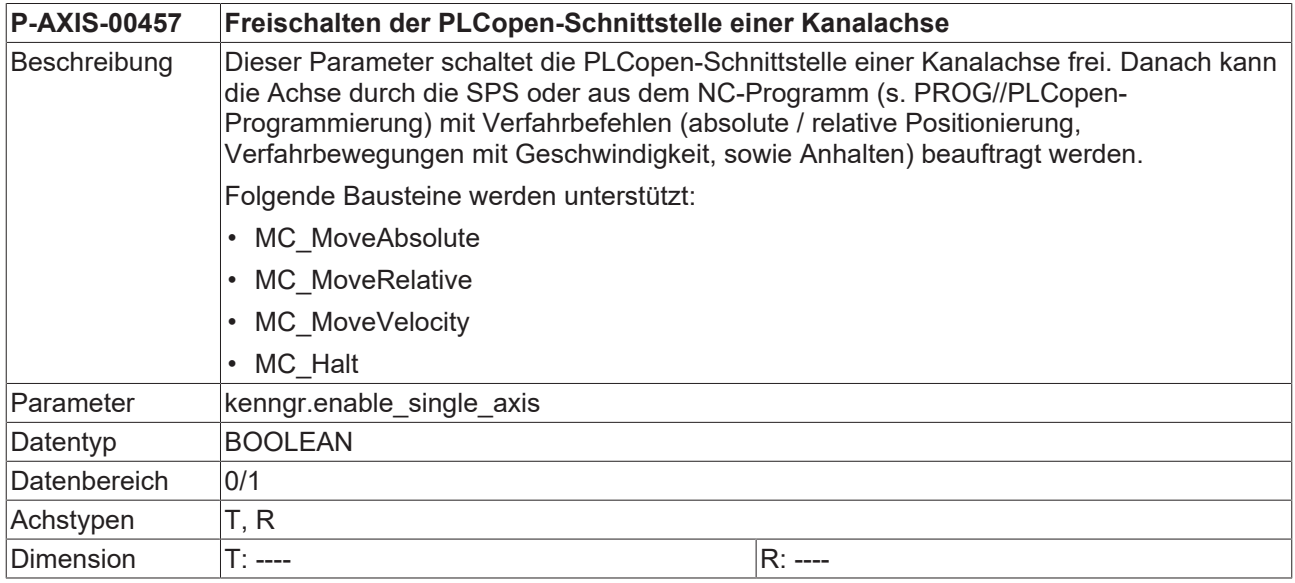

# **BECKHOFF**

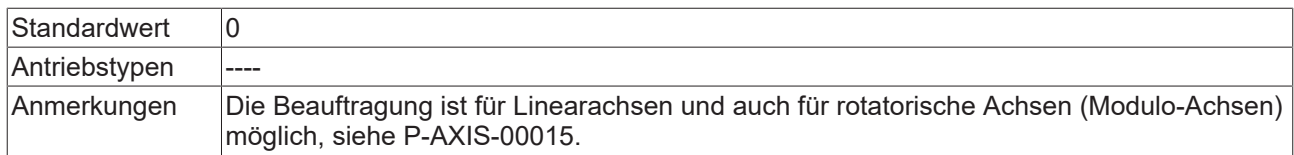

# <span id="page-45-0"></span>**7 Support und Service**

Beckhoff und seine weltweiten Partnerfirmen bieten einen umfassenden Support und Service, der eine schnelle und kompetente Unterstützung bei allen Fragen zu Beckhoff Produkten und Systemlösungen zur Verfügung stellt.

#### **Downloadfinder**

Unser [Downloadfinder](https://www.beckhoff.com/de-de/support/downloadfinder/index-2.html) beinhaltet alle Dateien, die wir Ihnen zum Herunterladen anbieten. Sie finden dort Applikationsberichte, technische Dokumentationen, technische Zeichnungen, Konfigurationsdateien und vieles mehr.

Die Downloads sind in verschiedenen Formaten erhältlich.

#### **Beckhoff Niederlassungen und Vertretungen**

Wenden Sie sich bitte an Ihre Beckhoff Niederlassung oder Ihre Vertretung für den [lokalen Support und](https://www.beckhoff.de/support) [Service](https://www.beckhoff.de/support) zu Beckhoff Produkten!

Die Adressen der weltweiten Beckhoff Niederlassungen und Vertretungen entnehmen Sie bitte unserer Internetseite: [www.beckhoff.com](https://www.beckhoff.com/)

Dort finden Sie auch weitere Dokumentationen zu Beckhoff Komponenten.

#### **Beckhoff Support**

Der Support bietet Ihnen einen umfangreichen technischen Support, der Sie nicht nur bei dem Einsatz einzelner Beckhoff Produkte, sondern auch bei weiteren umfassenden Dienstleistungen unterstützt:

- Support
- Planung, Programmierung und Inbetriebnahme komplexer Automatisierungssysteme
- umfangreiches Schulungsprogramm für Beckhoff Systemkomponenten

Hotline: +49 5246 963-157 E-Mail: support@beckhoff.com

#### **Beckhoff Service**

Das Beckhoff Service-Center unterstützt Sie rund um den After-Sales-Service:

- Vor-Ort-Service
- Reparaturservice
- Ersatzteilservice
- Hotline-Service

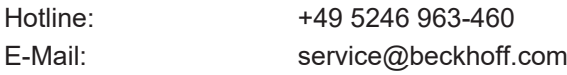

#### **Beckhoff Unternehmenszentrale**

Beckhoff Automation GmbH & Co. KG

Hülshorstweg 20 33415 Verl Deutschland

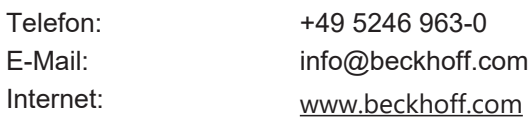

# <span id="page-46-0"></span>**Stichwortverzeichnis**

### **P**

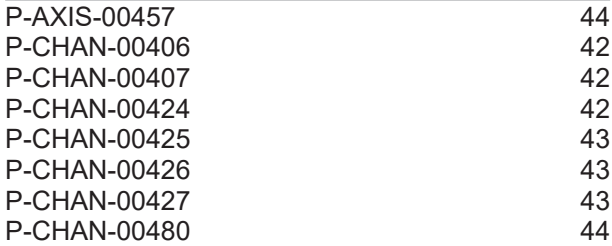

Mehr Informationen: [www.beckhoff.de/TF5261](https://www.beckhoff.de/TF5261)

Beckhoff Automation GmbH & Co. KG Hülshorstweg 20 33415 Verl **Deutschland** Telefon: +49 5246 9630 [info@beckhoff.com](mailto:info@beckhoff.de?subject=TF5261) [www.beckhoff.com](https://www.beckhoff.com)

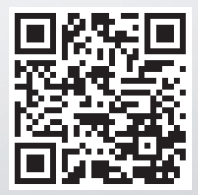